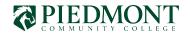

## PIEDMONT COMMUNITY COLLEGE Application for Graduation

## THIS FORM SHOULD BE PROCESSED AT THE END OF YOUR NEXT TO LAST SEMESTER OF COURSES AND TAKEN TO THE STUDENT DEVELOPMENT OFFICE.

## **INSTRUCTIONS:**

- 1. Complete section one of this application. Both an overall minimum 2.00 GPA and a 2.00 major GPA are required for graduation.
- 2. Students once you have completed this application, please send this to your Advisor for eligibility determination and for final completion for submission.
- 3. Your faculty advisor completes section two and attaches the required Degree Audit (EVAL).
- 4. All fees owed to Piedmont Community College must be paid in full. Check with the Learning Resources Center, Bookstore, Financial Aid Office, and Business Office for outstanding balances.
- 5. Graduation Fee: ONLY high school students who are dually enrolled and Adult Basic Skills student are required to pay \$30.00 to participate in the Commencement Ceremony.

All outstanding fees owed to Piedmont Community College must be paid in full to the Business Office.

| · · · · · · · · · · · · · · · · · · ·     |                                                                                 |                              | • • • • • • • • • • • • • • • • • • • • |  |
|-------------------------------------------|---------------------------------------------------------------------------------|------------------------------|-----------------------------------------|--|
|                                           | TED BY STUDENT PLEASE PRINT                                                     |                              |                                         |  |
| NAME:                                     | APPEAR ON YOUR DIPLOMA)                                                         | ID NUMBER:                   |                                         |  |
| (AS IT SHOULD)<br>ADDRESS (MAILING ADDRES |                                                                                 |                              |                                         |  |
| ADDRESS                                   | ` CITY                                                                          | STATE                        | ZIP                                     |  |
| Email Address:                            | Phone Numbe                                                                     | er (with area code)          |                                         |  |
| Do you plan to participate in             | the graduation ceremony? Required to                                            | answer Yes No [              |                                         |  |
| Height:                                   | Weight:                                                                         | _ Required to order cap/gown | if participating                        |  |
| Select one: Regular Enrolled              | Student Dual Enrolled High Sch                                                  | ool Students 🗌               |                                         |  |
| Student Signature:                        | ent Signature: Date:                                                            |                              |                                         |  |
| SECTION 2: TO BE COMPLE                   |                                                                                 |                              | •••••                                   |  |
| Student's Graduation Semest               | er: Year:                                                                       | GPA:                         |                                         |  |
|                                           | ementsDegree Audit printout is attac<br>ements except those in progress as list | -                            | Completed by Registrar<br>lit.          |  |
| Certificate #1 Program Nar                | ne:                                                                             | Program Code:                |                                         |  |
| Certificate #2 Program Nar                | ne:                                                                             | Program Code:                |                                         |  |
| <b>Diploma #1</b> Program Nar             | ne:                                                                             | Program Code:                |                                         |  |
| Associate #1 Program Nar                  | ne:                                                                             | Program Code:                |                                         |  |
| Associate #2 Program Nar                  | ne:                                                                             | Program Code:                |                                         |  |
| Advisor Signature:                        |                                                                                 | Date:                        |                                         |  |
| SECTION 3: GRADUATION P                   |                                                                                 |                              | • • • • • • • • • • • • • • • • • • • • |  |
| Fees Paid:                                | Graduation Amount Paid:                                                         | BO Staff Initials:           |                                         |  |

## How to electronically sign a PDF document without printing or scanning:

- 1. **Adobe Reader** Open the PDF in Adobe Reader and click the *Fill and Sign* button. Select the *Sign* button and choose *to add a signature*. Use the drawing tool to create your signature. Click *Apply* and place the signature on the appropriate line.
- 2. **MAC Users** Open the PDF in Preview (Usually the default PDF viewer). Select the *Toolbox* Button (shaped like a toolbox) and then click the *Sign* button on the toolbar. Draw your signature using the trackpad and apply it to your PDF.
- 3. **iPhone or iPad users**: Only available using the iOS mail app. Send the PDF to the email attached to your iOS mail app. Open the PDF in the email and select the *drawing tool* on the upper right-hand side. After you have created your signature, click *Done* and then *New Message*. The updated PDF will include the signature.
- 4. **Adobe Fill and Sign App**: Download the Adobe Fill and Sign App. This App will allow you to sign unlimited documents for a month for free. After downloading, click the *Signature* button and use the drawing tool to add a signature. You can save the document and share it using other Apps available on your phone.
- 5. **DocuSign**: https://www.docusign.com/ A 30-day free trial is available without inputting credit card information. After signing up for your free trial, upload the PDF to the site. Select *I'm the only signer* and then *Sign*. On the left-hand side, click the *Signatures* button and place the signature on the correct field. Input your full name and click *Adopt and Sign*. You can choose to send the updated PDF or return to the home screen. Click on the form to save it as a PDF.